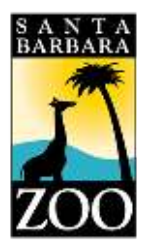

**1**

Follow the steps below to activate your Santa Barbara Zoo membership online account.

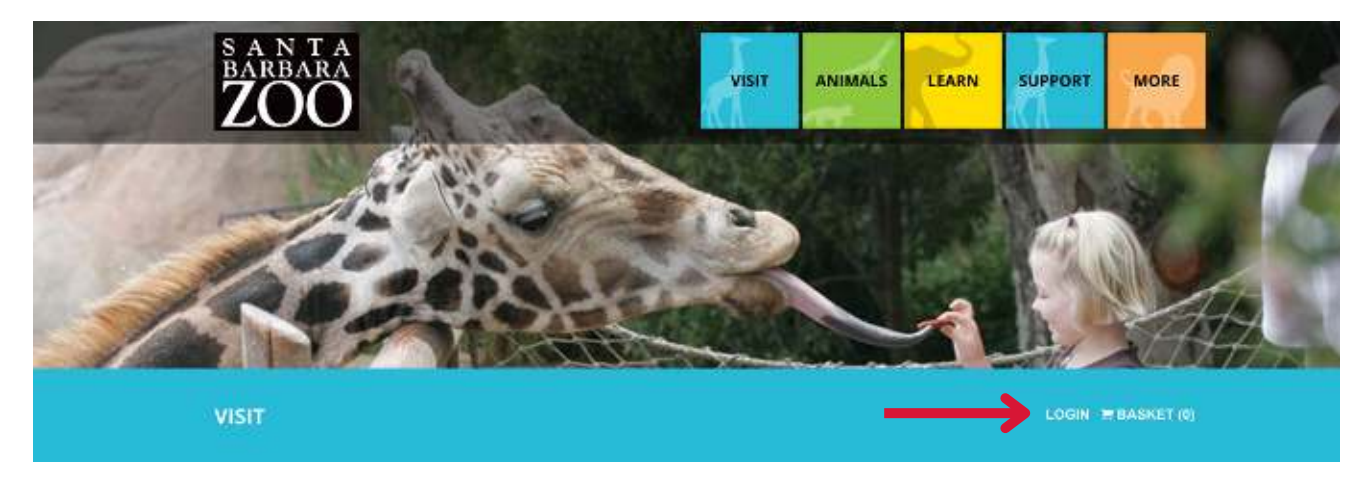

- [Visit https://reservations.sbzoo.org](http://www.reservations.sbzoo.org/)
- Click "LOGIN"

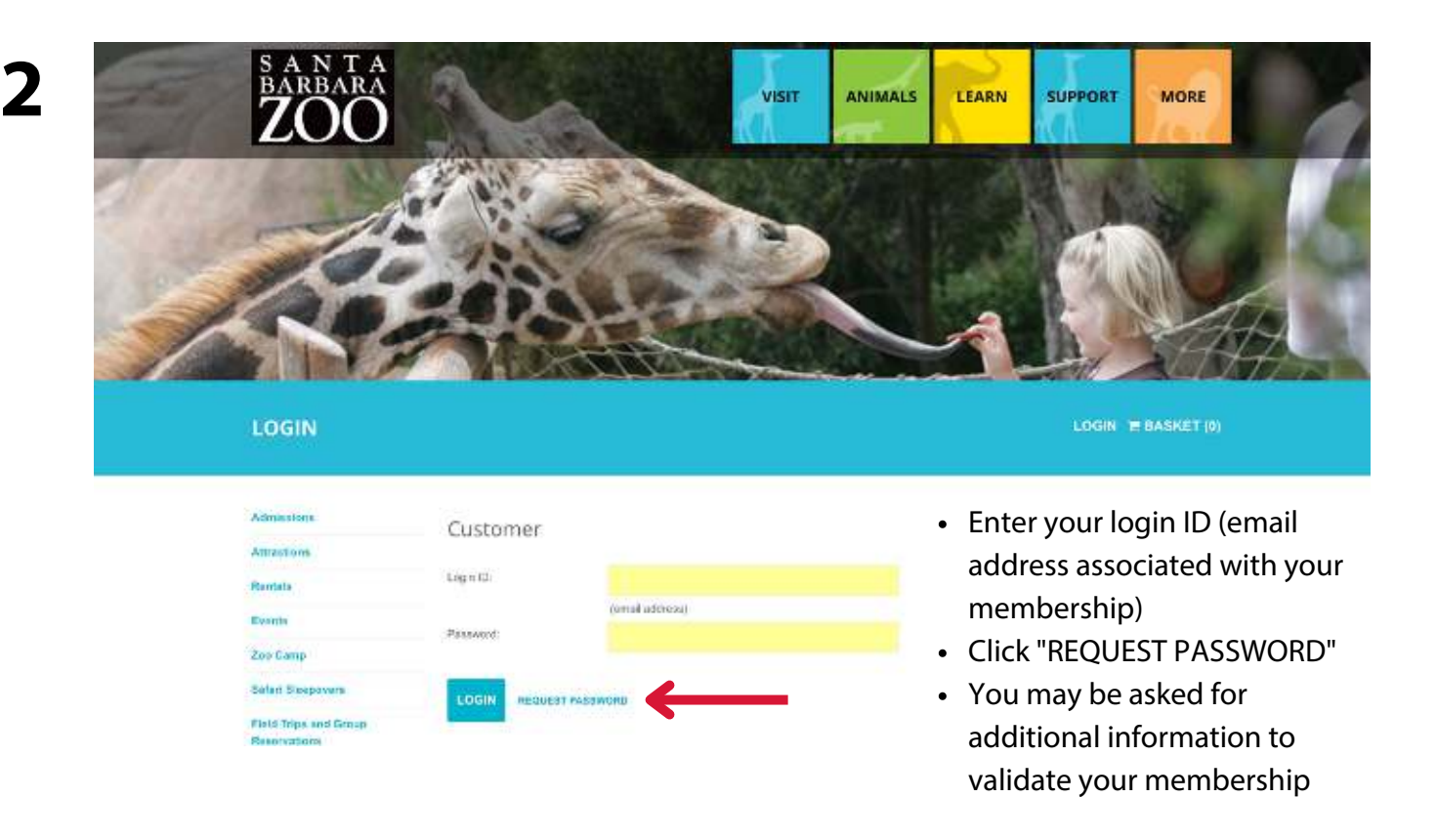

A link to reset your password will be emailed to you from zooinfo@sbzoo.org. Make sure to check your spam folder, just in case.

Click link to reset your password.

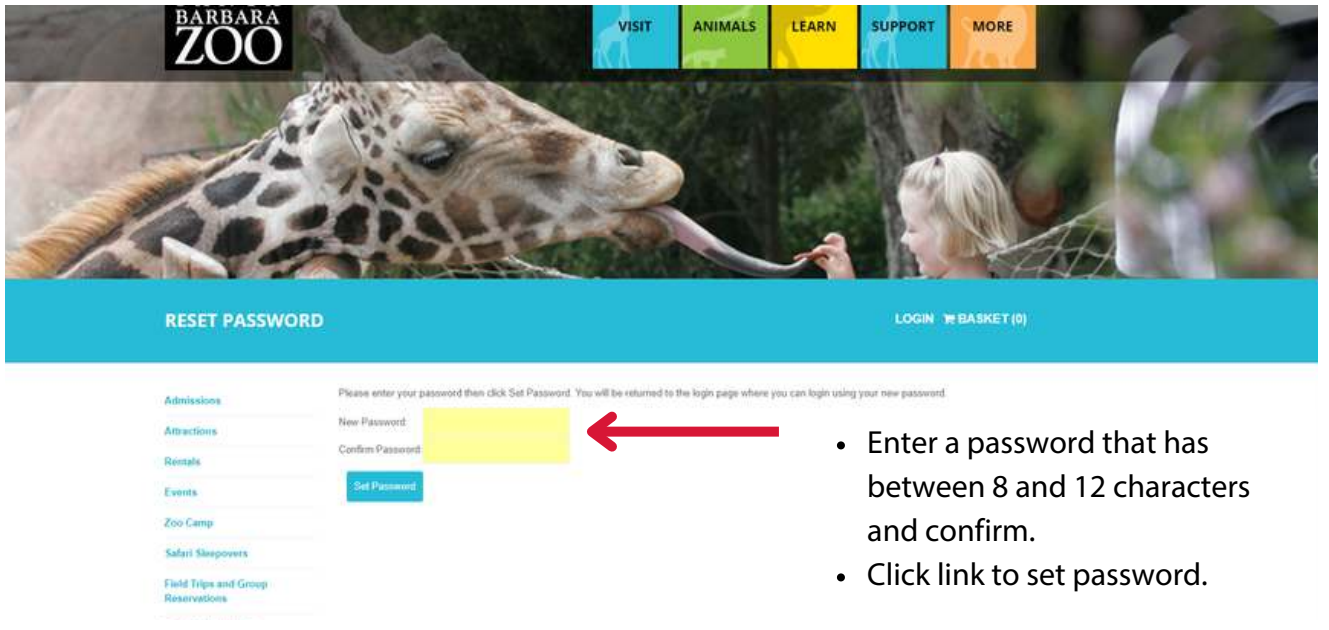

**3**

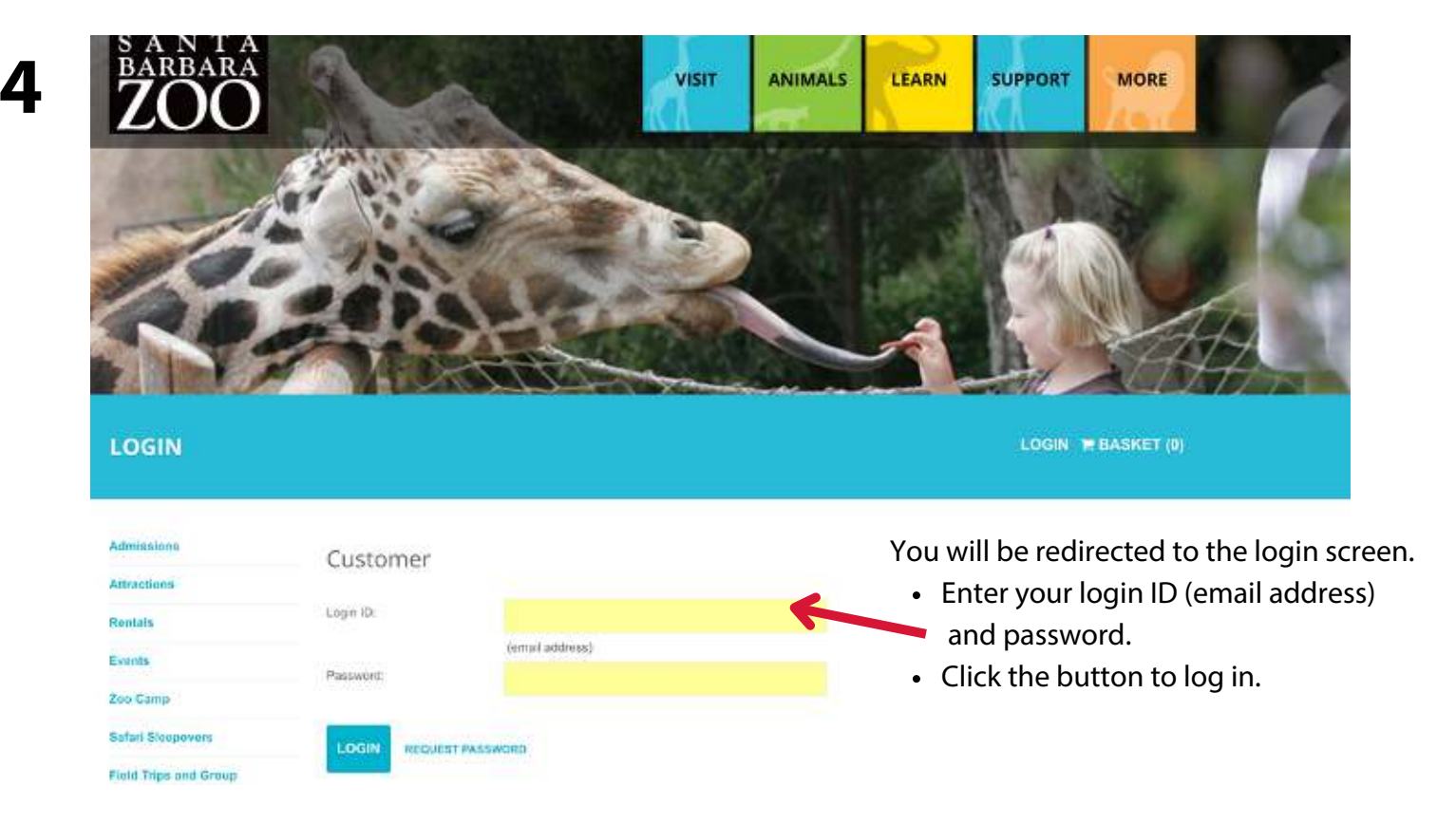

For assistance, please contact the Zoo's Membership Department by email or call (805) 679-8479